# Circuit Design on a Budget

# Class 1: Introduction to EDA and Our Tools

February 25, 2019

Charles J. Lord, PE
President, Consultant, Trainer
Blue Ridge Advanced Design and Automation

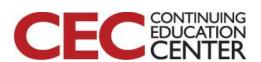

Presented by:

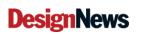

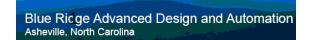

# This Week's Agenda

2/25 Introduction to EDA and Our Tools

2/26 Starting at the Beginning

2/27 Creating Our Schematic

2/28 Creating Our PCB Layout

3/1 Our Finished Board

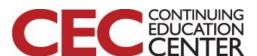

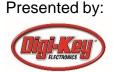

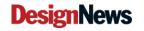

# This Week's Agenda

2/25 Introduction to EDA and Our Tools

2/26 Starting at the Beginning

2/27 Creating Our Schematic

2/28 Creating Our PCB Layout

3/1 Our Finished Board

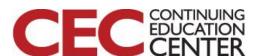

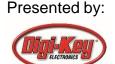

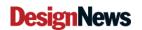

### Idea to PCB

- Electronic Design Automation (EDA) tools make quick work of the creation of hardware
- A big jump from the days of pencil on vellum schematics and taped artwork!
- Now include extra tools like simulation, 3-D modelling, design rule checking, supplier links

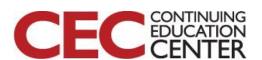

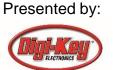

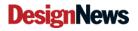

### The Basic Process

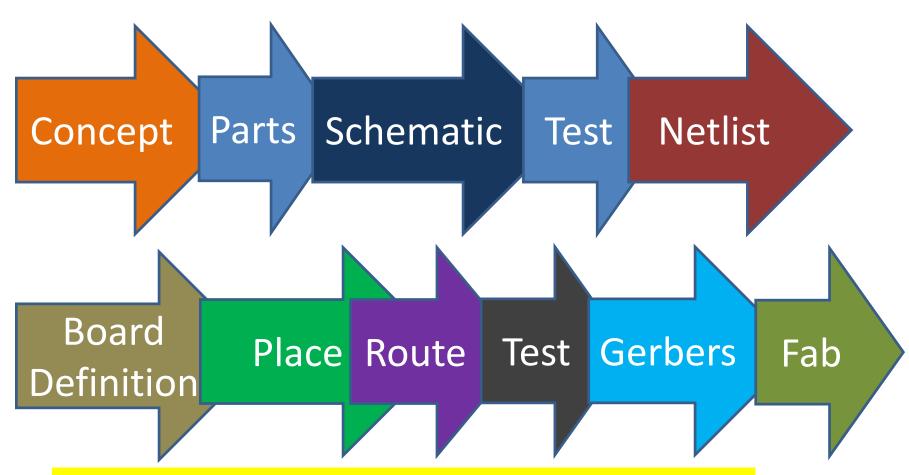

Question 1: What kind of testing might we do on the schematic?

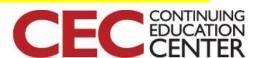

Presented by:

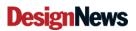

# Concept

- 'sketch on napkin'
- Examples from mfrs
- Breadboarding
- The Next Version Of...

 Typically defines most parts, some concept of layout (fit)

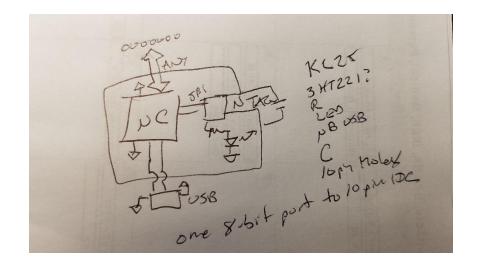

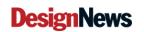

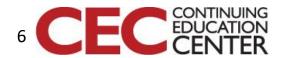

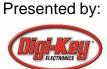

# Our Project

- We are going to design an NFC (Near Field Communication) tag device that can be read via USB. When it is not attached to USB, it is self-powered via the NFC field and is "off" otherwise.
- It will also feature an RGB LED to signal NFC detection and successful read via USB

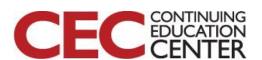

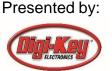

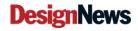

## Known components

- Board must fit in a Serpac H659VPC black case
- We prototyped with a NXP FRDM KL-25 board and a NTAG kit that used the NT3H2211 NTAG IC, communicating with the KL25Z (ARM Cortex M0+) processor via SPI – we will use those chips (as available).
- We will need a loop antenna for the NFC with a 4pf parallel capacitor
- Customer has also spec'ed a 10-pin expansion connector 0.1" spacing (one 8-bit GPIO plus power)

  Presented by:

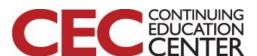

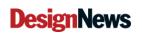

# Customer's Drawing

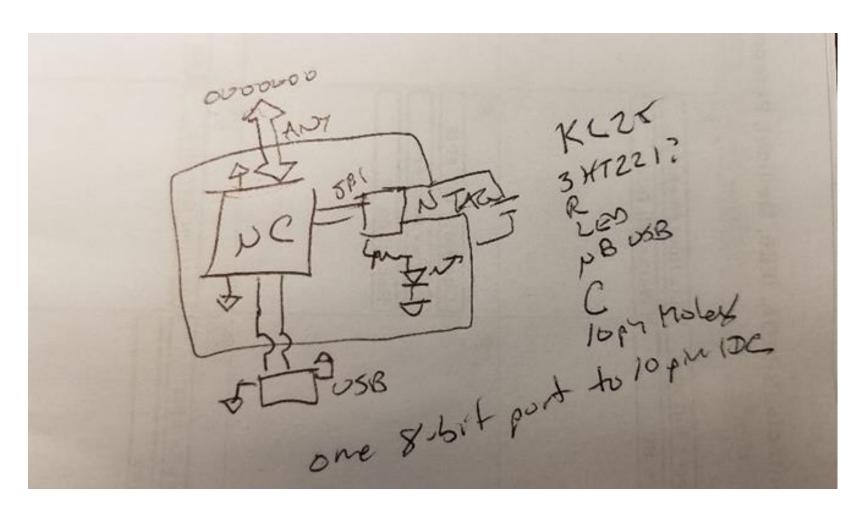

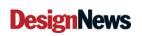

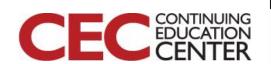

### **Parts**

- Who has stock? \*IS\* the part stocked?
- What packages do you need and are they available?
- I recommend ordering sample quantities of any new parts (particularly ICs)
- We will do this tomorrow!
- Time to install some tools!

Blue Ridge Advanced Design and Automation

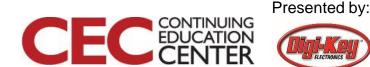

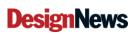

### **Our Tool Sets**

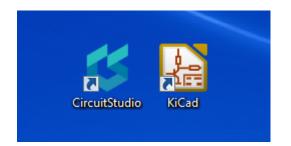

- This class is intended to show the basic process of designing and making a PCB using two representative EDA programs
- It is not intended to be a head-to-head comparison – after all, one is open source and free and the other is a 'low-end' commercial program
- But we will look at some tradeoffs between the two.

Blue Ridge Advanced Design and Automation

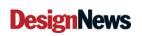

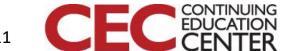

# http://kicad-pcb.org/

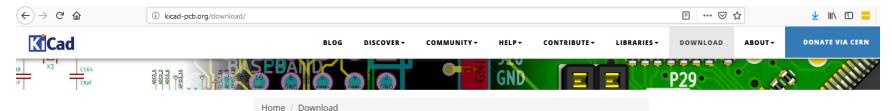

#### **Download**

KiCad 5.0.2 was released in December 2018. <u>See the announcement on the blog</u>. Details on the availability for your platform can be seen for each of the platforms below.

#### Select your operating system or distribution

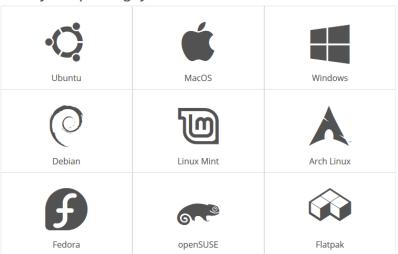

Question 2: Any experience with KiCad?

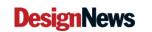

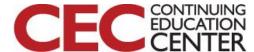

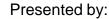

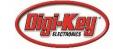

# Many platforms supported

Home / Download / Windows

### Windows

### Stable Release

Current Version: 5.0.2

- Windows 64-bit (x86 64) [mirror]
- Windows 32-bit (i686) [mirror]

### Nightly Development Builds

The *nightly* builds are snapshots of the codebase at a specific time. They may contain more bugs than usual, although we try our best. Use them for testing the newest features:

https://kicad-downloads.s3.cern.ch/index.html?prefix=windows/nightly/

#### **Previous Releases**

Previous releases should be available for download on:

https://kicad-downloads.s3.cern.ch/index.html?prefix=windows/stable/

#### All Platforms

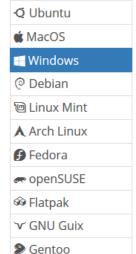

Sabayon

</>
</>
Source Code

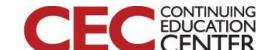

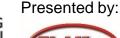

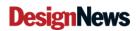

### Note – well behaved

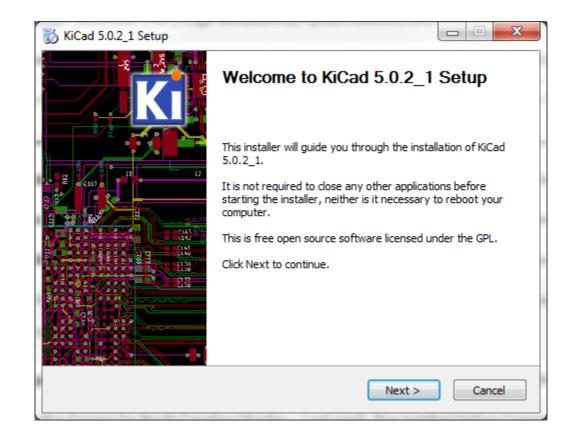

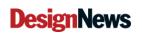

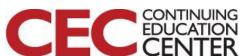

### **Defaults**

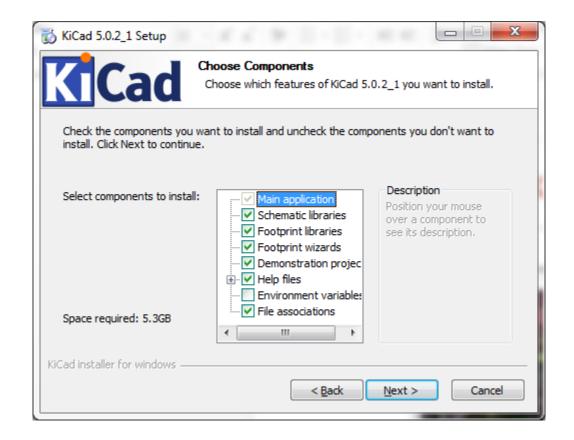

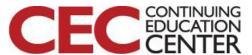

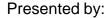

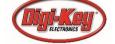

### We will do this later!

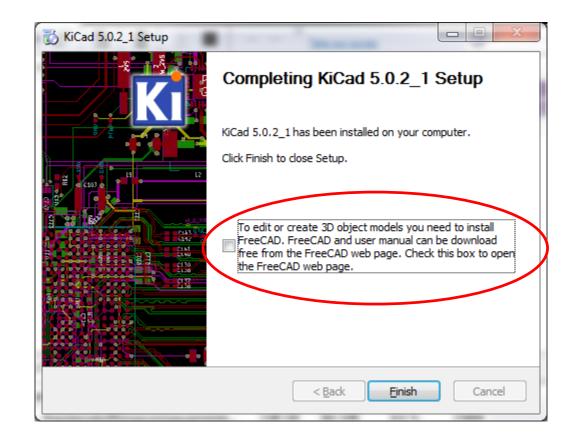

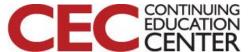

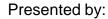

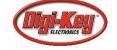

### Works?

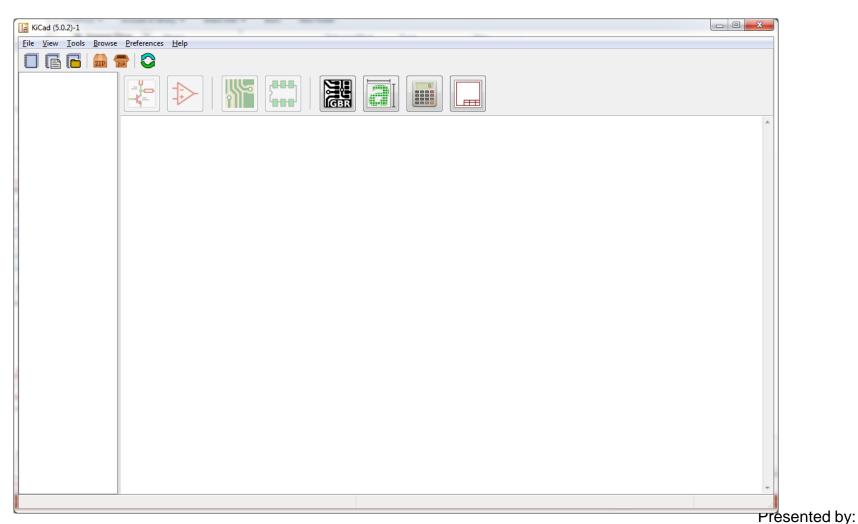

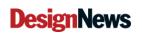

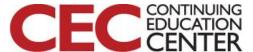

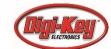

## https://www.altium.com/circuitstudio/

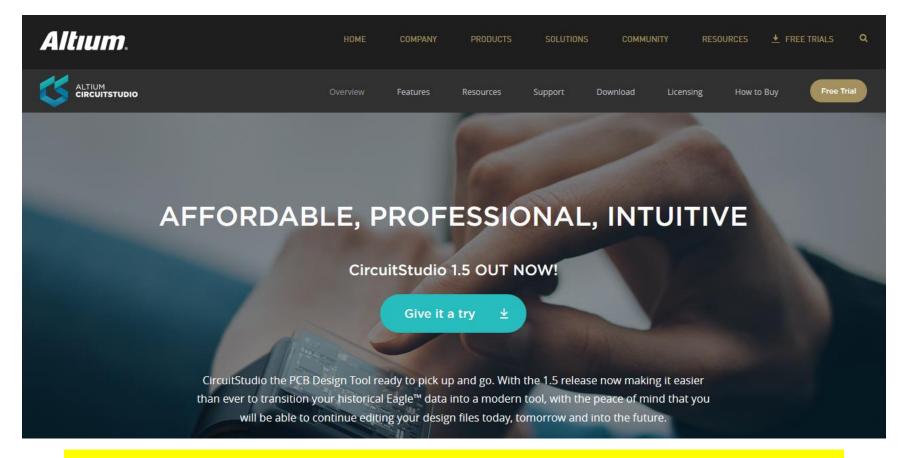

Question 3: Any experience with Altium, CircuitStudio, or CircuitMaker?

Blue Ridge Advanced Design and Automation

Asheville, North Carolina

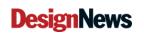

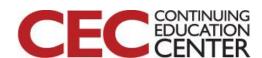

### Switch to CircuitStudio today for only \$495 Learn More >

Thank you for downloading CircuitStudio! Follow these steps to

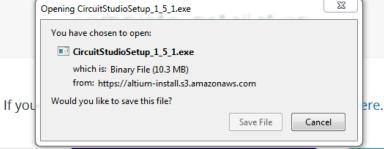

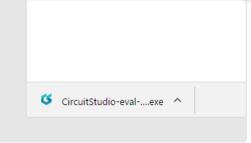

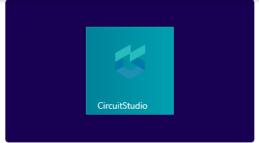

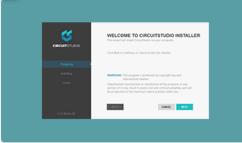

#### 1. Open the Installer

Click the CircuitStudio installer file on your downloads bar.

#### 2. Run the Installer

Double-click the CircuitStudio installer application and select Open.

#### 3. Install CircuitStudio

Review our Terms of Service, and then click Install to begin installing.

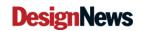

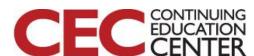

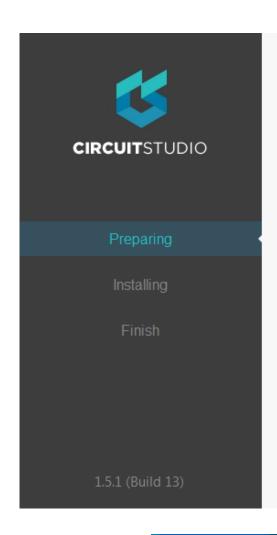

### WELCOME TO CIRCUITSTUDIO INSTALLER

This wizard will install CircuitStudio on your computer.

Click Next to continue, or Cancel to exit the installer.

**WARNING:** This program is protected by copyright law and international treaties.

Unauthorized reproduction or distribution of this program, or any portion of it, may result in severe civil and criminal penalties, and will be prosecuted to the maximum extent possible under law.

CANCEL

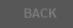

NEXT

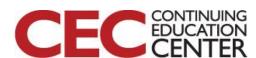

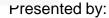

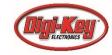

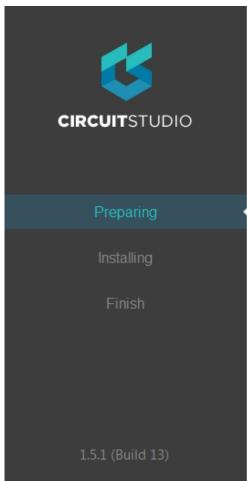

#### LICENSE AGREEMENT

To continue, you must accept the End-User License Agreement.

#### English v

ALTIUM LIMITED END-USER LICENSE AGREEMENT

ALTIUM LIMITED

Amended Sept, 2015

IMPORTANT - READ CAREFULLY

THIS ALTIUM LLC END-USER LICENSE AGREEMENT ("EULA") IS A LEGAL AGREEMENT BETWEEN YOU (EITHER AN INDIVIDUAL PERSON OR A LEGAL ENTITY, "YOU" HEREIN) AND ALTIUM LLC ("ALTIUM" HEREIN) TO GOVERN YOUR USE OF CERTAIN COMPUTER TECHNOLOGY DEVELOPED AND DISTRIBUTED BY ALTIUM, WHETHER IN THE FORM OF COMPUTER SOFTWARE, HARDWARE, FIRMWARE, DEVELOPMENT KITS OR ANY OTHER FORM, TOGETHER WITH APPLICABLE DOCUMENTATION (COLLECTIVELY, THE "LICENSED MATERIALS" AS FURTHER DEFINED BELOW) AND RELATED SERVICES. PLEASE READ THIS DOCUMENT

CANCEL

BACK

I AGREE

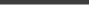

**DesignNews** 

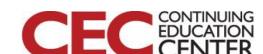

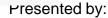

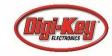

# **Expand selections**

### SELECT DESIGN FUNCTIONALITY

Select the type of design functionality you want to be installed.

- PCB Design
- Platform Extensions

Asheville, North Carolina

Base system including all required features for PCB Design.

To install the selected features approximately 584 MB will be downloaded.

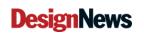

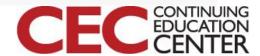

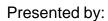

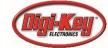

# Add Digi-Key!

### SELECT DESIGN FUNCTIONALITY

Select the type of design functionality you want to be installed.

PCB Design

□ □ Platform Extensions

☐ Mixed Simulation

□ **Suppliers** 

Allied

Arrow

DigiKey

Farnell

DigiKey data supplier for CircuitStudio.

To install the selected features approximately 586 MB will be downloaded.

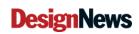

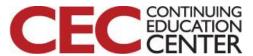

Presented by:

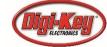

# All Importers Are Default

- □ ✓ Importers\Exporters
  - Altium Legacy PCB
  - Protel
  - ☑ AutoCAD DXF/DWG
  - ☐ EAGLE
  - OrCAD
  - □ PADS
  - P-CAD

DigiKey data supplier for CircuitStudio.

To install the selected features approximately 586 MB will be downloaded.

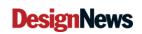

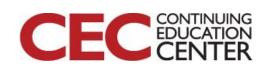

### Note Your Document Folder

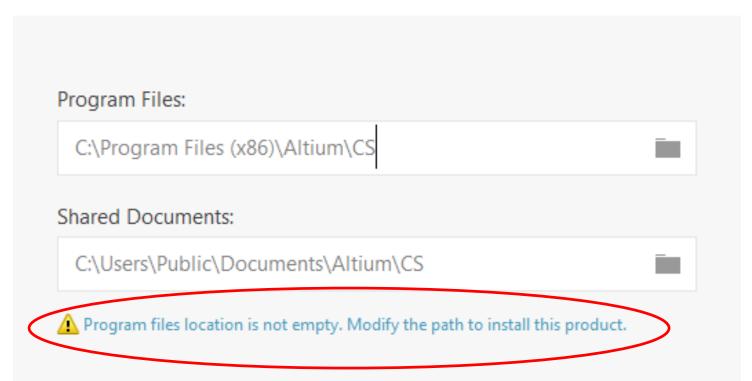

You will not get this error unless you already have CircuitStudio installed

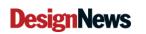

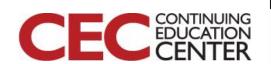

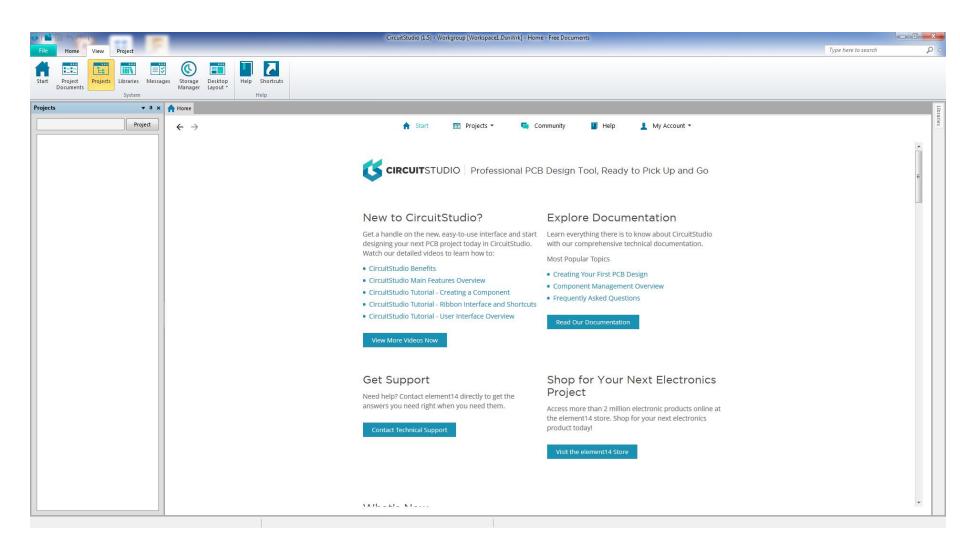

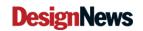

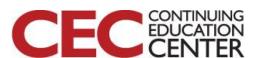

Presented by:

# This Week's Agenda

2/25 Introduction to EDA and Our Tools

2/26 Starting at the Beginning

2/27 Creating Our Schematic

2/28 Creating Our PCB Layout

3/1 Our Finished Board

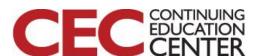

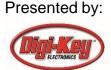

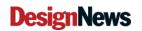

# Please stick around as I answer your questions!

- Please give me a moment to scroll back through the chat window to find your questions
- I will stay on chat as long as it takes to answer!
- I am available to answer simple questions or to consult (or offer in-house training for your company) c.j.lord@ieee.org

http://www.blueridgetechnc.com

http://www.linkedin.com/in/charleslord

Twitter: @charleslord

https://www.github.com/bradatraining

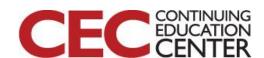

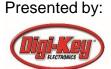

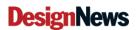